# Life portal - Demo

### Sabry Razick The Research Computing Services Group, USIT, UIO

#### Menus and navigation

#### Lifeportal

**Tools** 

**Tests** 

**Extract** 

 $-$ 

 $\ensuremath{\mathbf R}$ 

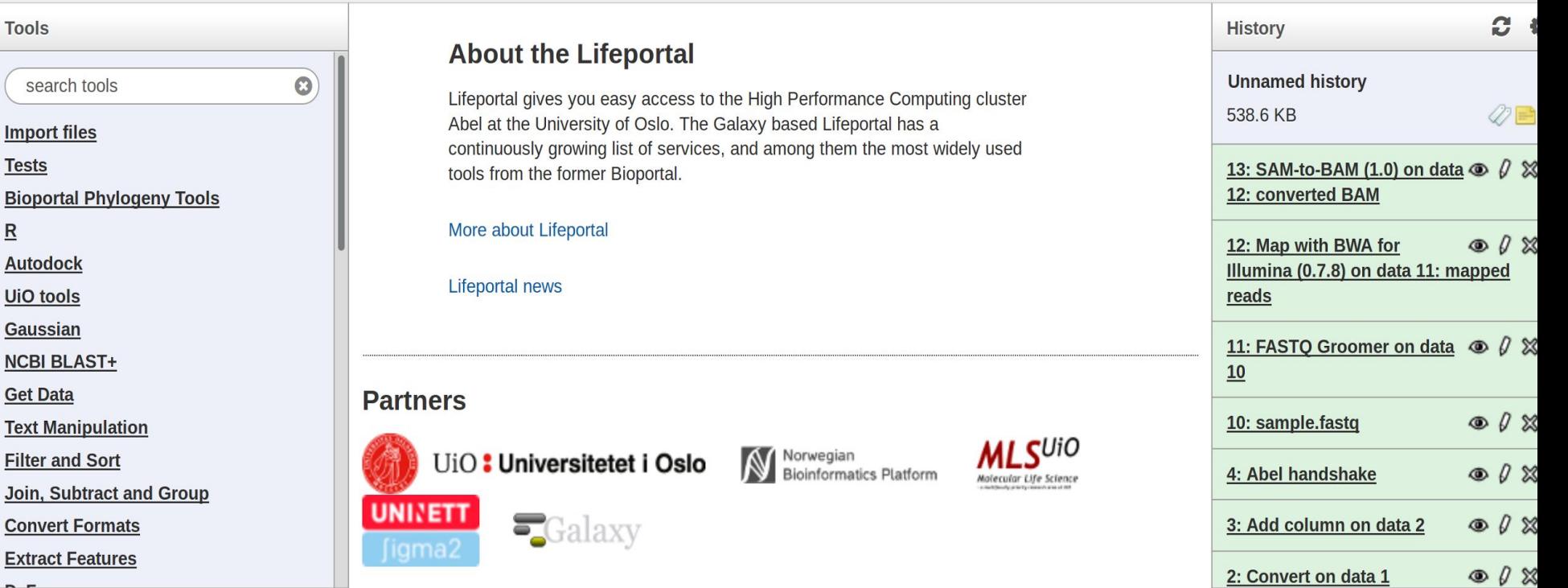

#### Basic example - File manipulation

- Create new history
- Upload a text file with one column of data
- Convert spaces in to tabs (Text Manipulation -> Convert delimiters to TAB)
- Add column
- Compute an expression on every row
- Create a workfloor
- Run the workflow on another file

### Example job script

**Resources** 

**Setup** 

#!/bin/bash

```
#SBATCH --job-name=RCS1115 hello
#SBATCH --account=xxx
#SBATCH --time=00:01:05
#SBATCH --ntasks=1
#SBATCH --mem-per-cpu=512M
source /cluster/bin/jobsetup
set -o errexit
sleep 1m
                                      Job
python hello.py
```
#### Example 2- Sequence mapping

- **Get Data** 
	- ftp://ftp.1000genomes.ebi.ac.uk/vol1/ftp/phase3/data/H G00096/sequence\_read/SRR062641.filt.fastq.gz
	- Uncompress
	- $\circ$  Trimm it to make the processing faster
- Upload to Lifeportal

#### Example 2- Sequence mapping

- Look at the data in lifeportal
- **Groom** 
	- NGS: QC and manipulation -> FASTQ Groomer
- Map to HG18
	- $\circ$  Map with BWA for Illumina  $(0.7.8)$
- Convert to BAM
	- $\circ$  NGS: SAM Tools -> SAM-to-BAM  $(1.0)$
- Create workflow, share URL
	- https://lifeportal.uio.no/u/sabryr%40uio.no/w/mapping1flow

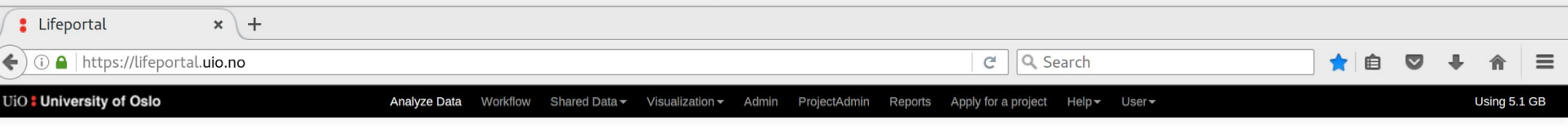

#### Lifeportal

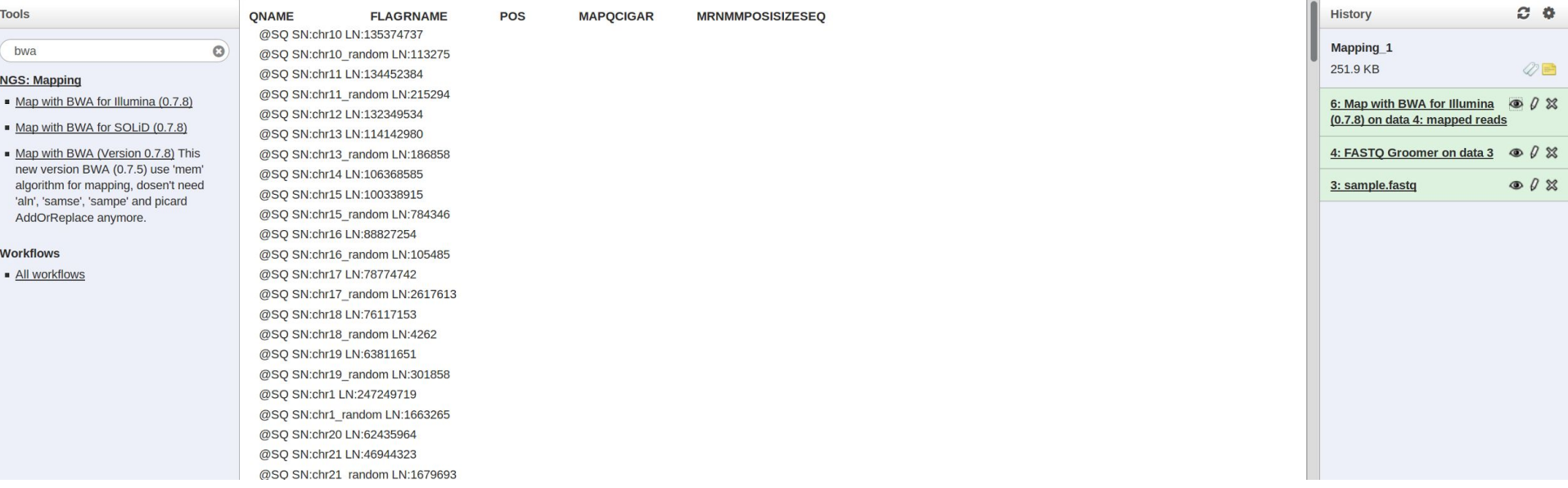

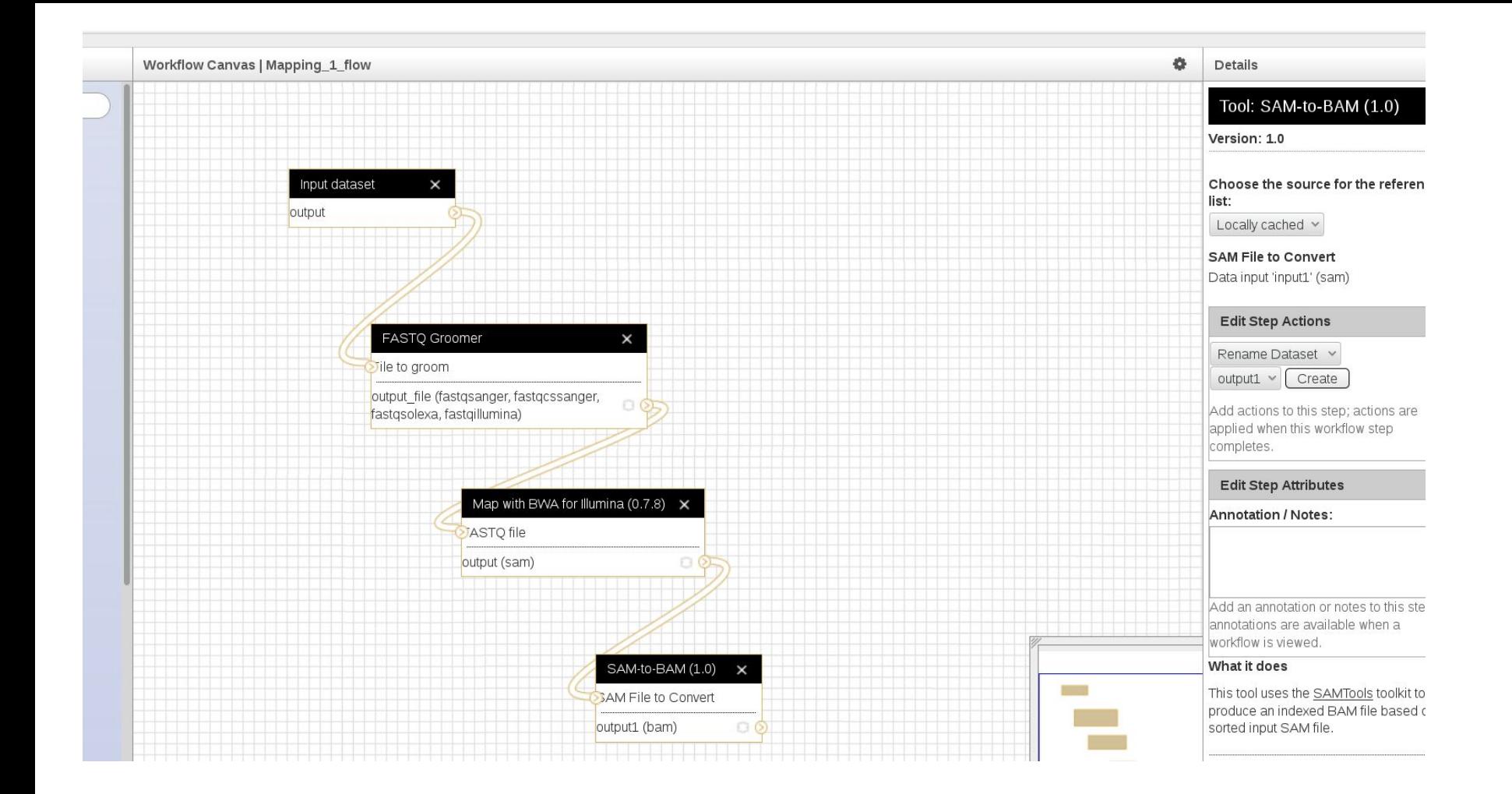

# Thank you.

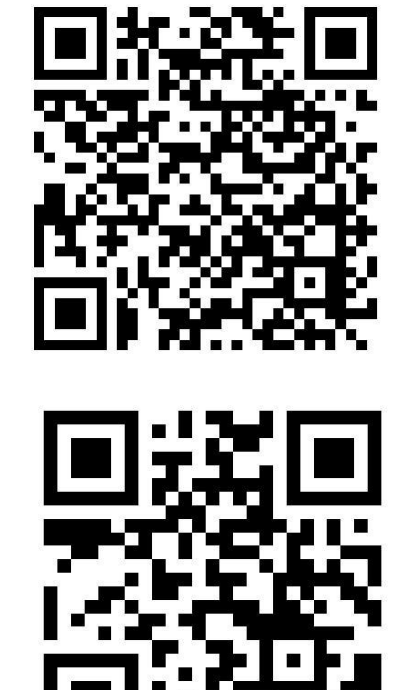

http://www.uio.no/english/services/it/research/hpc/abel/

## hpc-drift@usit.uio.no